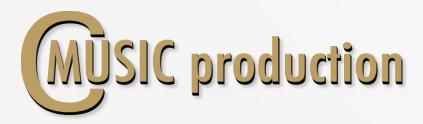

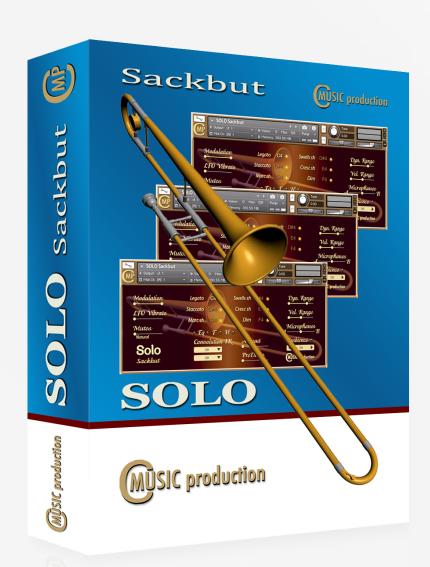

# SOLO Sackbut

User's manual

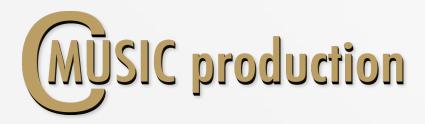

# Thank you for purchasing SOLO Sackbut!

This **SOLO Sackbut Kontakt Library** was recorded using two microphones (**A** – large diaphragm with a cardioid pattern and **B** – ribbon mic with a figure eight pattern). CMusicpro's engineers, by means of these unique pairings, have produced a carefully-crafted finished product combining the condenser's smooth, natural complexity with the ribbon's extreme sensitivity. The large-diaphragm condenser signals were then summed, and the combined resultant tonal qualities were found to smooth the occasional harsh highs often produced by brass instruments. The end result is a clean clear high end. Additionally, this process enabled a truly monocapable signal to be produced. Complete balance adjustments between **A** and **B** components are possible. Meticulous production techniques, combined with multiple articulations create the impression of a realistic live performance.

Sackbut performed by: Sergey S. Prokudin
Recording & Editing: Vladimir Kuznetsov
Programming, Design & Script: Vladimir Kuznetsov
© 2018 Cmusic Production, LLC / All Rights Reserved,
Cmusic Production®

Watermark Protected.

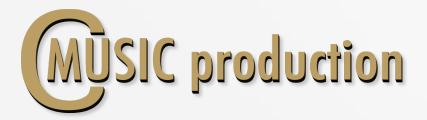

## **Features**

- Legato Velocity control
- Sustain non vibrato for each note (3 layers)
- Legato speed control
- 3-x round robin staccato (3 layers)
- 3-x round robin marcato short and long (3 layers)
- 2/4 and 4/4 tempo sync swells (120 bpm default, 2 layers)
- Crescendo short and long
- Diminuendo
- pfp
- Live trills between notes in octave range
- Mutes: Cup, Harmon and Straight
- Humanize function
- 693 MB on disc, 1 807 samples, 44.1 KHz / 24-bit

You cannot use the "Libraries" tab to "Add Library" for this product. That feature is only available for encoded & locked "Powered-By-Kontakt" libraries.

Watch a video to learn how to add to **Kontakt Quick-Load** menu: https://www.youtube.com/watch?v=4USeGpi9EnM.

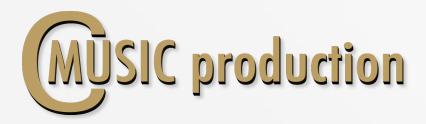

## **Installation Notes**

- 1. Please go to the download links you received after purchase and download all of the files.
- 2. Make sure you put all downloaded files into a single folder.
- 3. Unpack the downloaded file "CMP\_SOLO\_Sackbut.rar" to any folder. Place .nki file next to the Samples folder.

To extract your files we recommend using Winrar for PC users, or UnrarX or Rar-Expander for the Mac.

- 4. You need to have the full retail version of Kontakt 5.0 or later to use this library. The free Kontakt Player does NOT support this library.
- 5. Open the Kontakt 5 browser (look on the left-hand side of the Kontakt user interface) and click the "Files" tab. Find the library folder, which you extracted earlier, and double-click on the **SOLO Sackbut.nki** file which should be in that folder. You can use the Quick-Build Database option to allow Kontakt to find and store the location for faster browsing and loading.

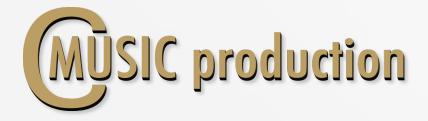

#### **LEGATO**

Use CO keyswitch to play Legato (Velocity 0 - 63)

Press keyswitch **D5** (Velocity 101 – 127) to change Legato Speed value.

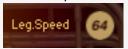

## **SUSTAIN** (Polyphonic)

Use **CO** keyswitch to play **Sustain** (Velocity 64 – 127)

## **Dynamics**

To control the dynamics between layers use the controller ModWheel CC1. LoPass filter is connected to the controller Expression CC11 to control the sound dynamics.

#### Attack

Attack depends on the velocity. There are three modes of attack: If "Staccato" Articulation loads, Attack is working.

#### **Vibrato**

Use Sustain Pedal (CC64) to contol sound between non vibrato and **LFO** vibrato – Sustain, Marcato, Diminuendo.
Fade In LFO vibrato – CC17 (from 0 to 660 ms)
Intensity LFO vibrato – CC18
Frequency LFO vibrato – CC19

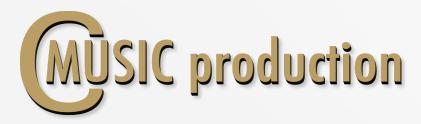

### **ARTICULATIONS**

## Staccato

Use C#0 keyswitch to play Staccato

## Marcato

Use D0 keyswitch to play Marcato: Short Marcato – Velocity (0-63)Long Marcato – Velocity (64-127)

## **Swells**

Use **D#0** keyswitch to play **Swells**: **Short Swells** – Velocity (0 - 63) **Long Swells** – Velocity (64 - 127)

## Crescendo

Use **EO** keyswitch to play **Crescendo**: Short Crescendo – Velocity (0 - 63)Long Crescendo – Velocity (64 - 127)

#### Diminuendo

Use C#1 keyswitch (Velocity 0 - 63) to play Diminuendo

## pfp

Use C#1 keyswitch (Velocity 64 – 127) to play pfp

## Trills and Shake

Play another Key without releasing the First Key in Legato mode.

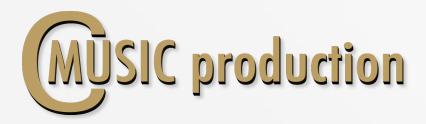

**Dyn.Range** regulates volume difference between legato layers (pp - ff):

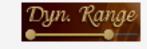

**Vel.Range** regulates volume difference between articulation

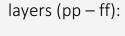

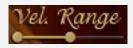

Balance between A–B microphones:

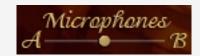

Humanize on-off (button on top H) or press keyswitch D5 (Velocity 0-100)

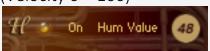

EQ and Filters on-off

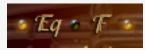

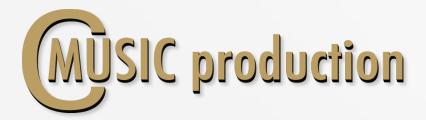

## Mutes

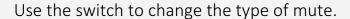

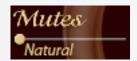

## **Convolution Reverb**

Turn on Convolution Reverb, select the preset, the balance between DRY and WET signals and PreDelay.

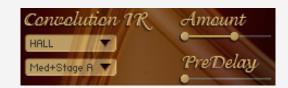

#### **Ambience**

Turn on Ambience and select the preset.

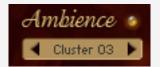

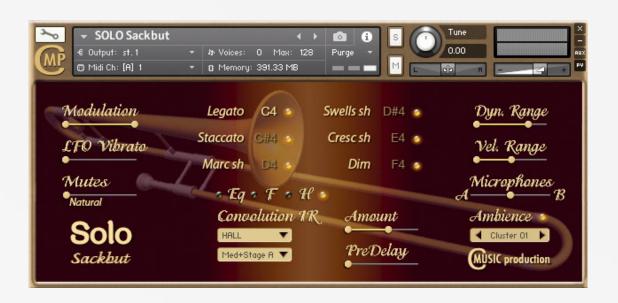